## Installation Client Crystal Report sous VS2005

## *Préambule.*

*J'ai passé beaucoup de temps à comprendre comment cela fonctionnait, voilà la démarche que j'ai suivi et cela fonctionne aujourd'hui !* 

## **Sur le site Business Objets**

**http://support.businessobjects.com/downloads/merge\_modules.asp#07**

## **Téléchargez :**

Crystal Reports for .NET Framework 2.0 x86 Redistributable Package (32 bit)

Puis décompactez le zip dans un répertoire

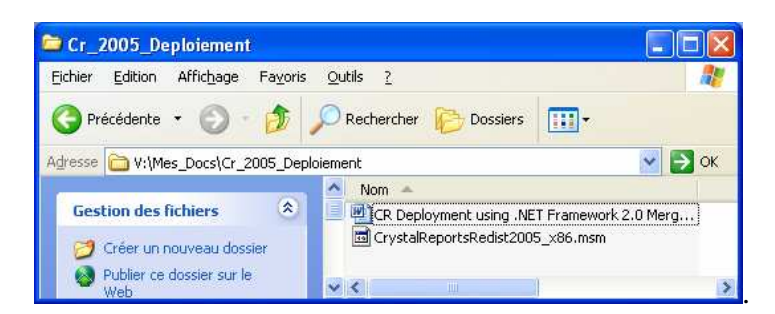

Création d'un Nouveau Projet d'Installation

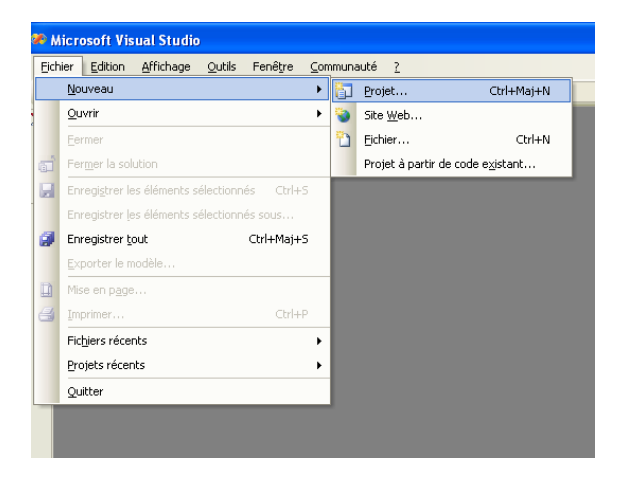

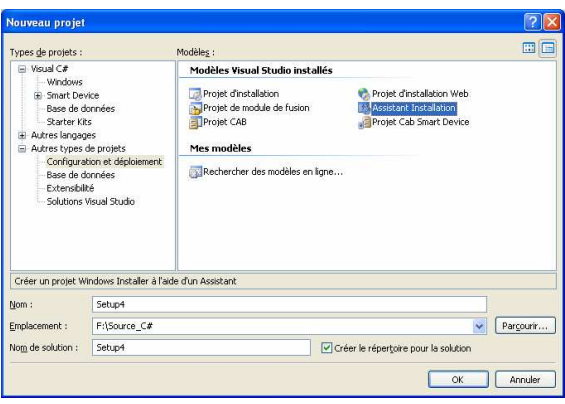

Ajouter vos fichiers de programme

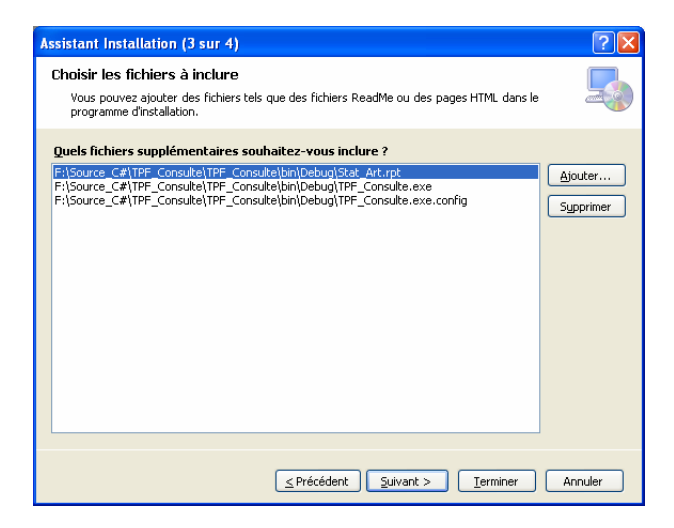

Puis cliquer sur Terminer

Afficher l'explorateur de Solutions

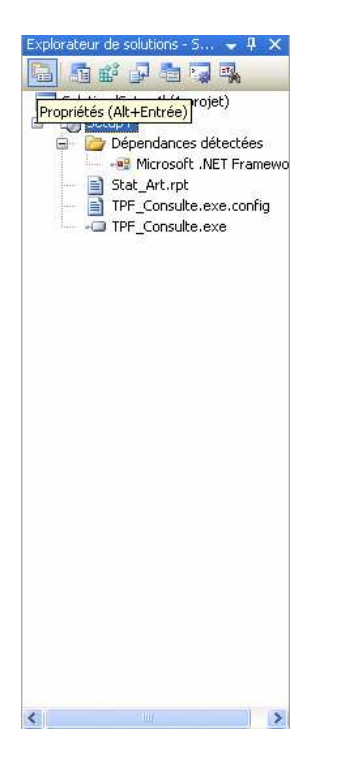

Puis Cliquez sur propriétés :

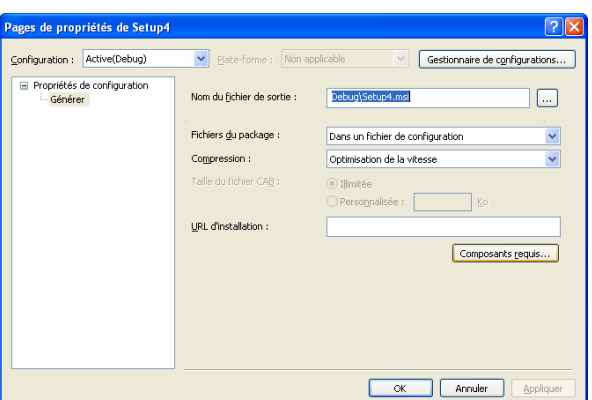

Cliquez sur composants requis.

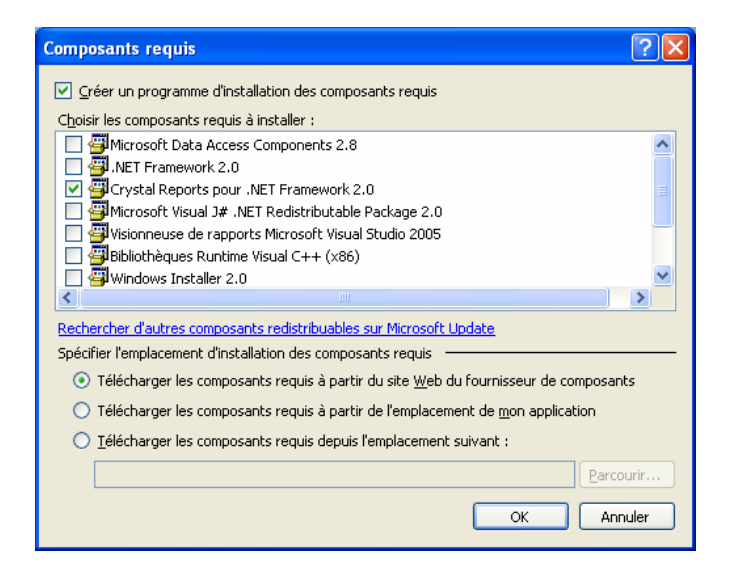

Puis sélectionner Crystal Report pour .NET Framework 2.0

Revenons à l'explorateur de solution.

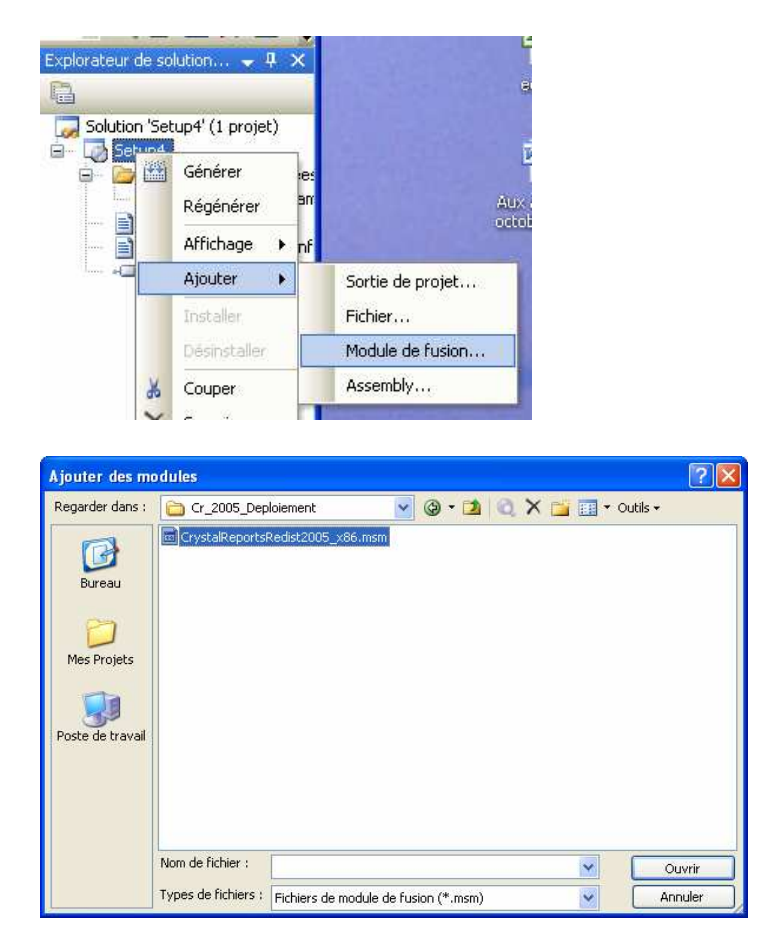

Sélectionnons alors CrystalReportsRedist2005\_x86.msm

Revenons à notre explorateur de solution.

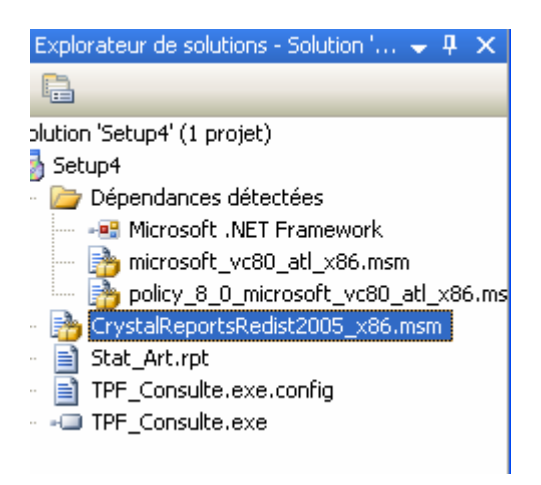

Il ne reste plus qu'à paramétrer votre module d'installation

Puis

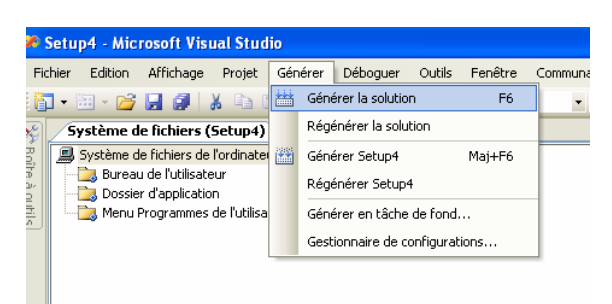

Le module d'installation est prêt !

Cordialement !